下載 "Zoom Cloud Meeting" App 並開啟後:

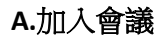

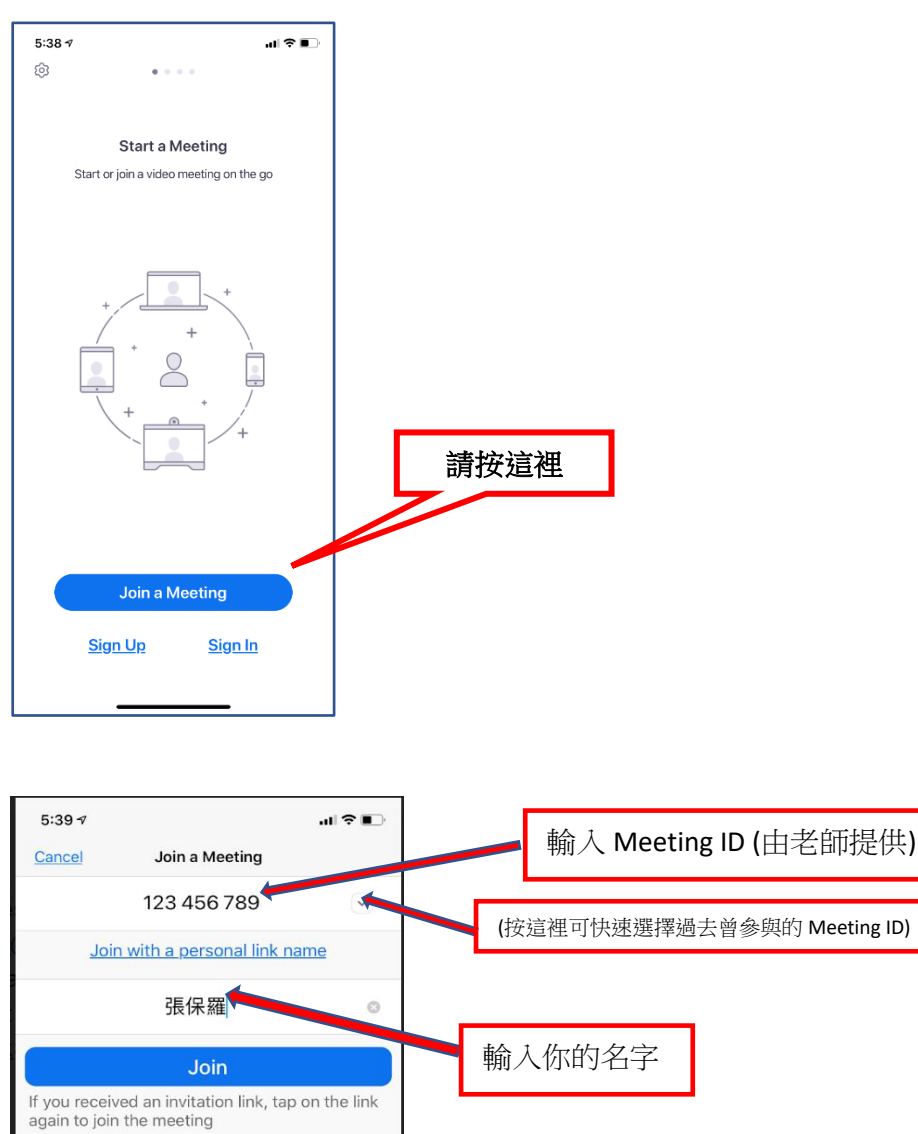

J

X

换行

 $\overline{\mathbb{Q}}$ 

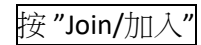

 $123$ 

 $\oplus$ 

**JOIN OPTIONS** 

Don't Connect To Audio

的 在 說 所 是 書信 和 | 3

空格

Turn Off My Video

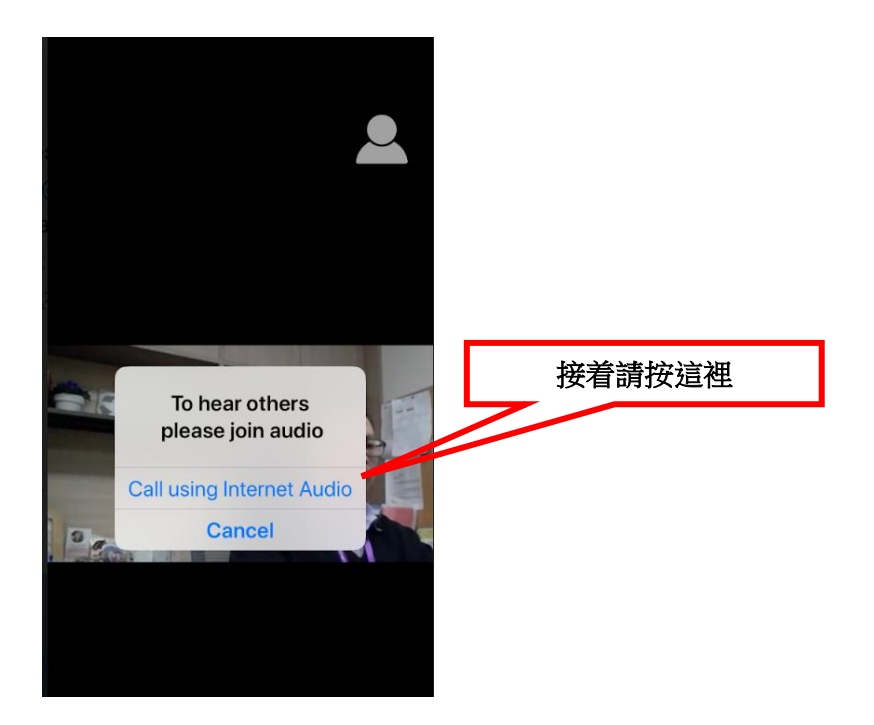

**B.**會議板面的基本控制(下方"控制鍵"輕按屏幕後出現)

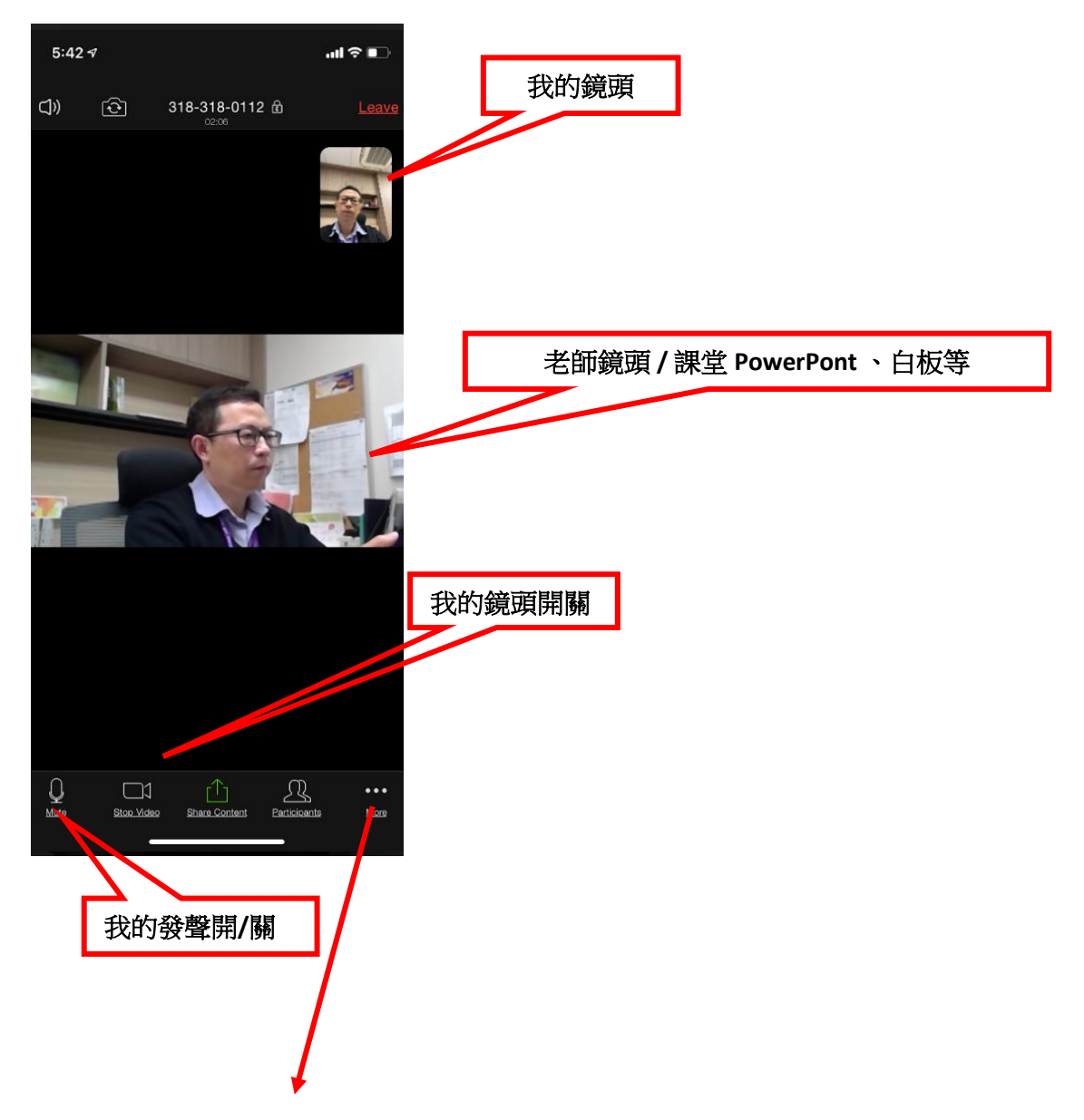

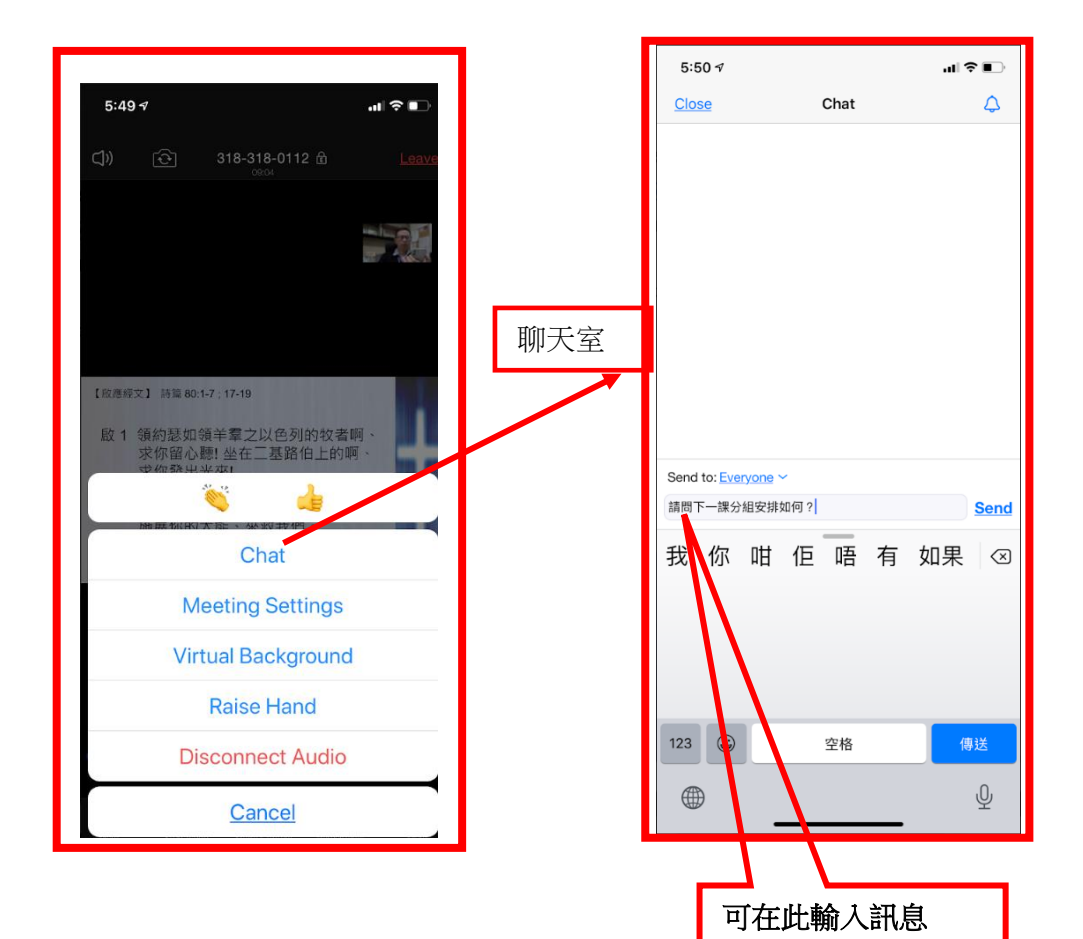

## **C.** 其它控制

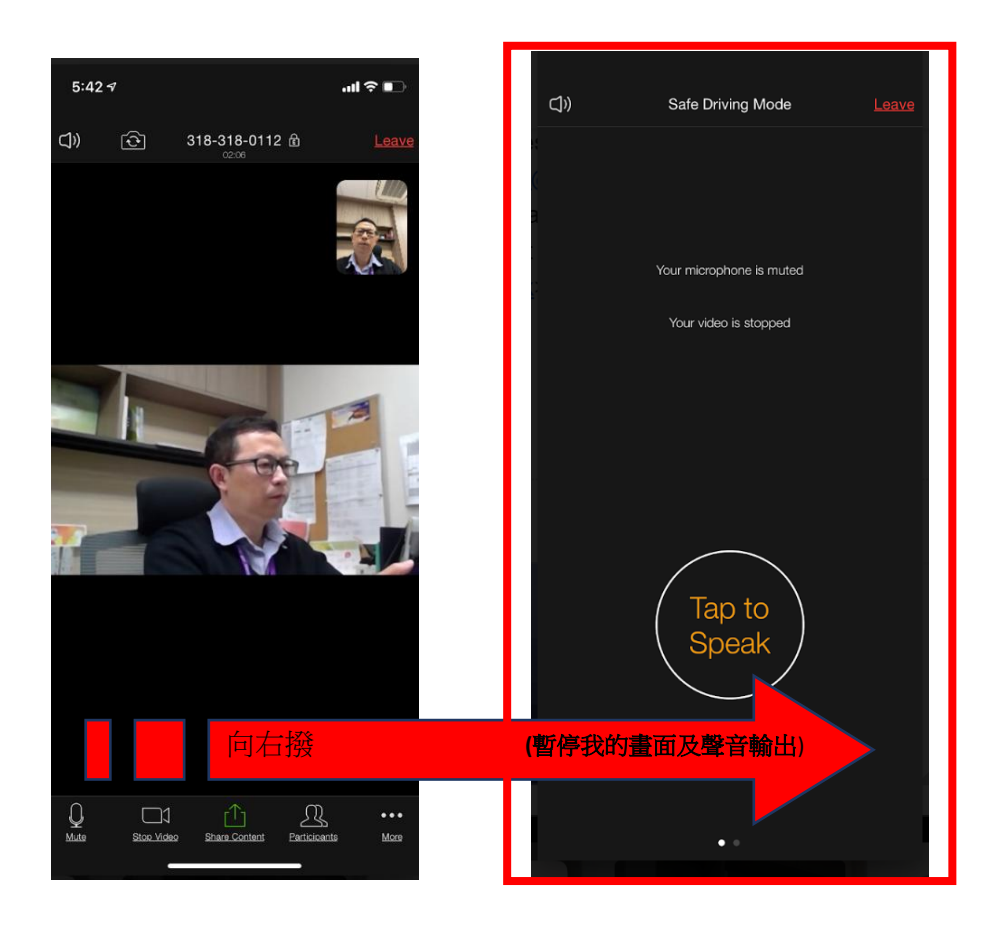

## **D.** 課堂書寫互動

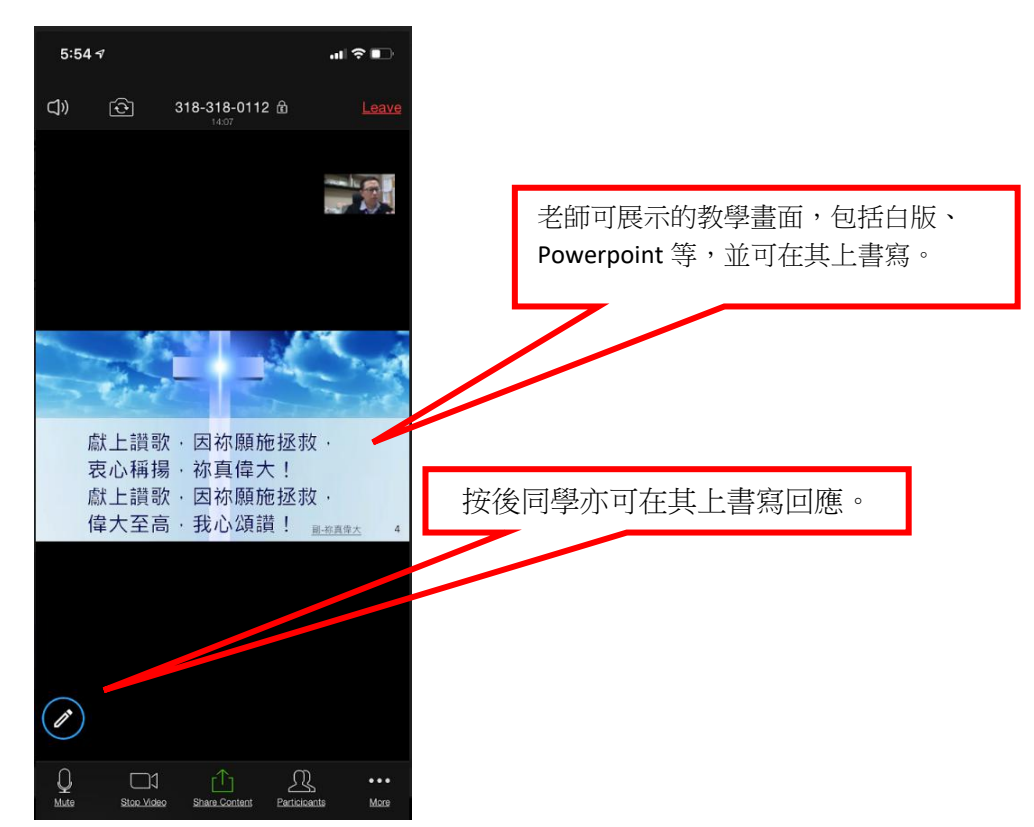

## E. 離開課堂

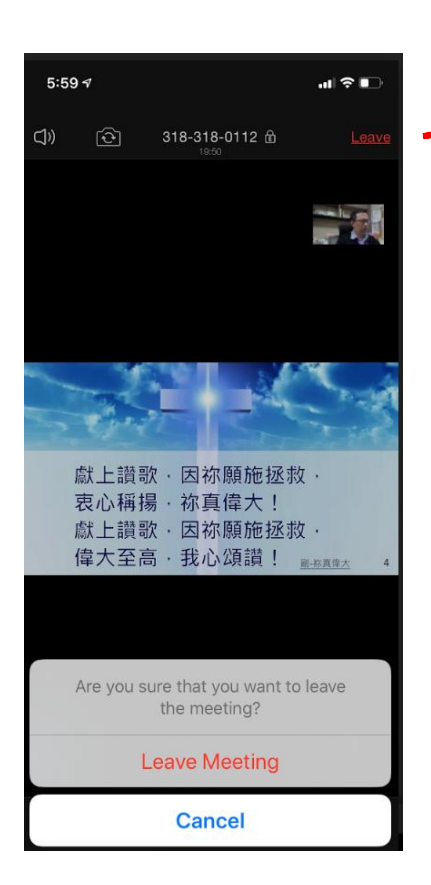

結束課堂後,可按 **Leave** 離開。